# Lecture 5: 3D Modeling and Tools

September 8, 2020

#### OBJ Format - Review

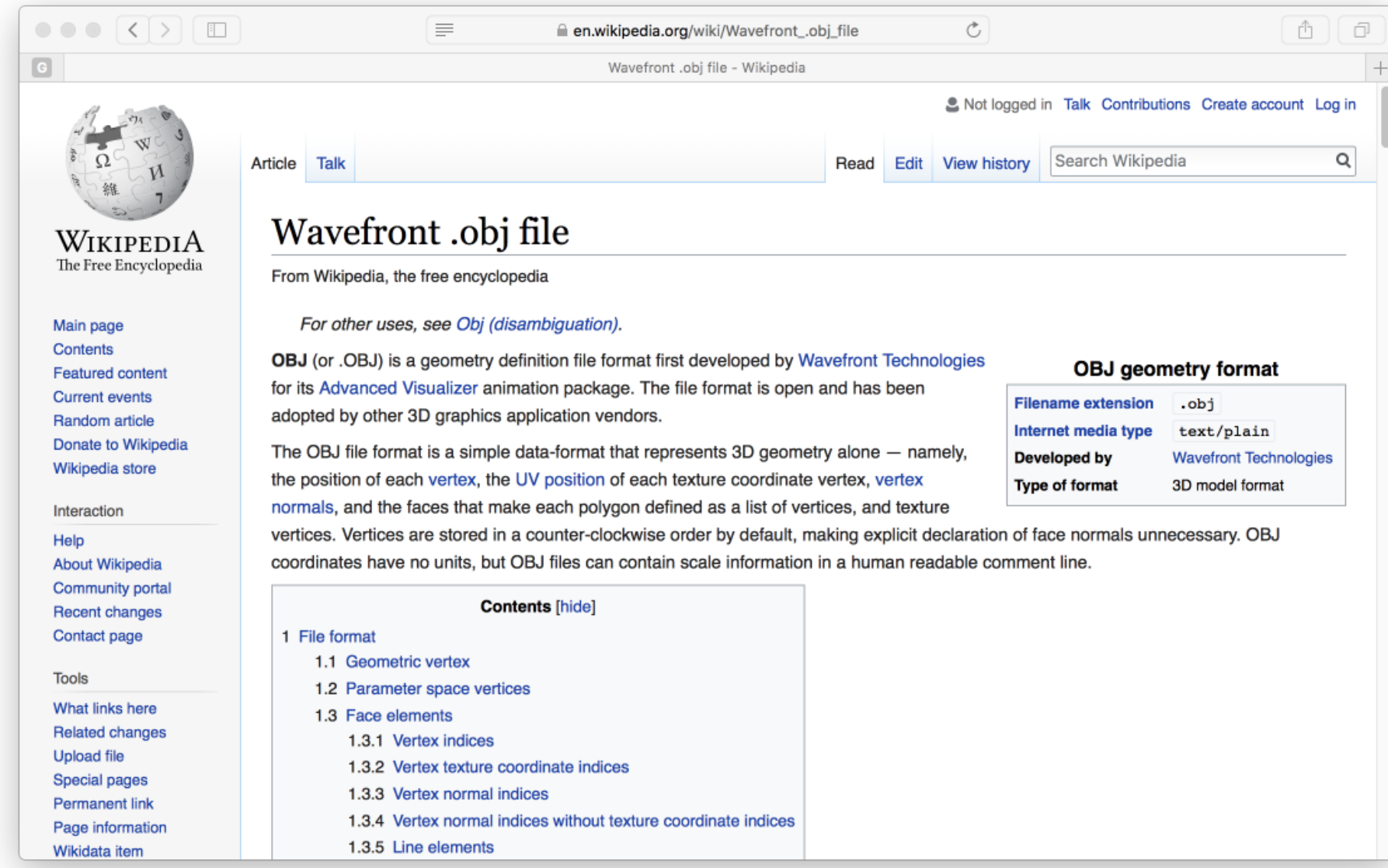

#### OBJ Basics

PARTS:

- 1. Header Comment
- 2. Vertex Listing
- 3. Vertex Normals
- 4. Smoothing Directive
- 5. Face Listing

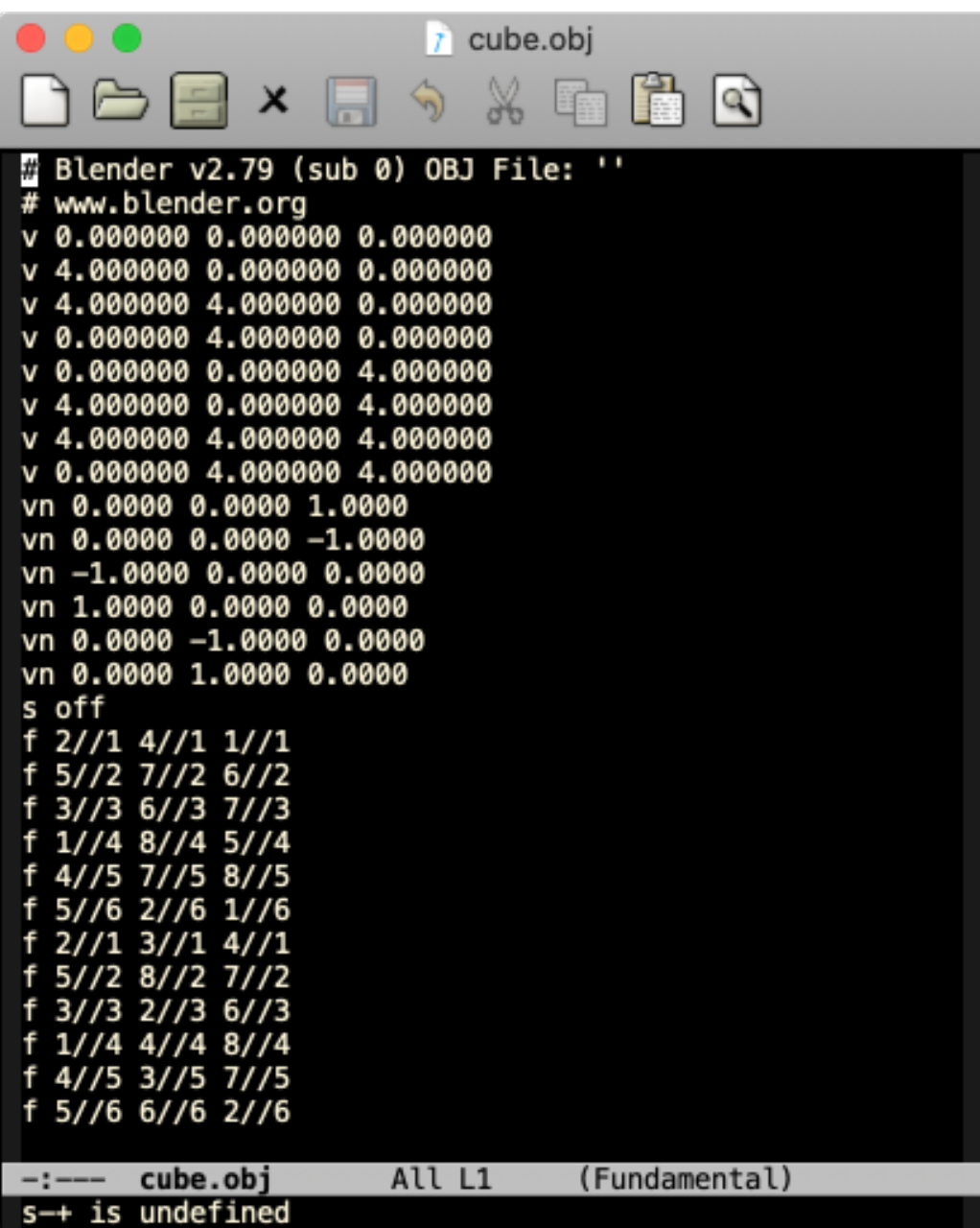

### Polygons (Lots of Polygons)

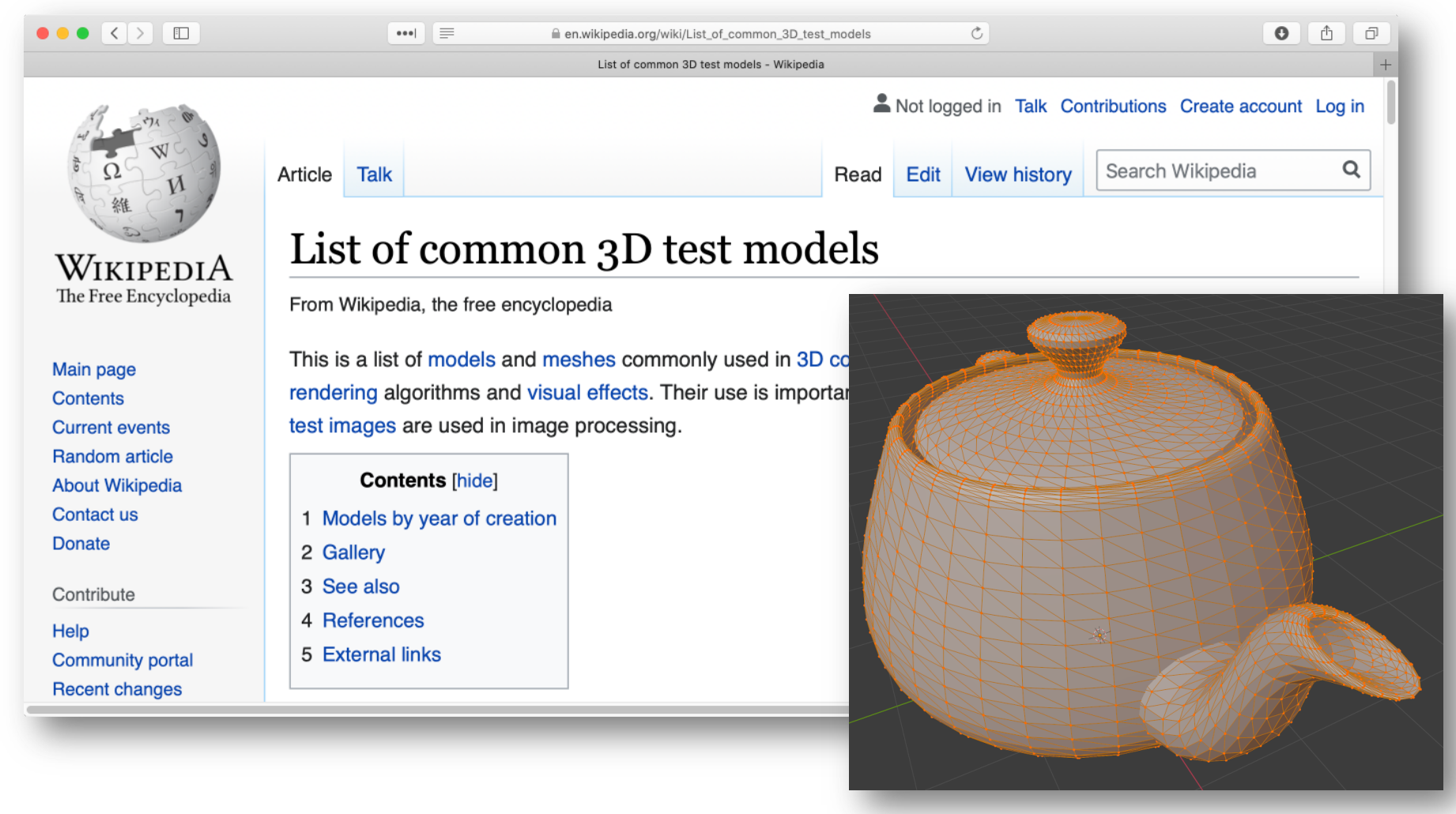

• Until recently 3D: object = polygons

#### Many 3D Tools

 $\bullet \bullet \bullet | \quad \equiv$ 

e colorlib.com/wp/best-3d-editing-tools-for-designers/

The Best 3D Editing Tools for 3D Designers in 2020 - Colorlib

#### The Best 3D Editing Tools for Designers To Improve Your Workflow 2020

**@** August 7, 2020 A Alex Ivanovs  $\Box$  Tools  $\bigcirc$  0 Comments

Finding the right tools for your craft can sometimes be a long process. Not only has the software industry expanded tenfold in the recent years, new concepts and ways of doing things are also constantly being introduced. That leaves many designers confused and distracted from the tools and software that actually gets the job done.

One such industry is 3D editing. These days, you can see 3D editing almost everywhere; film, animation, graphic design, promotion, and so much more. While not for everyone, 3D editing is a great skill to master for the sake of becoming a more adept designer. That is also because 3D editors are in high demand and you are always guaranteed to find a great career down the line.

When it comes to the pricing of 3D software, it certainly isn't cheap. While free alternatives exist, they're not always reliable or have the latest support for latest industry breakthroughs. Whereas, paid tools are sure to provide an experience that will leave you wanting for more. This list will focus on a number of 3D editing tools that are both free, but also offer premium versions.

Ads by Google

Send feedback

Why this ad?  $\triangleright$ 

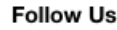

Ò

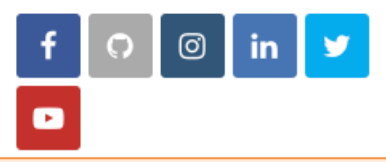

 $\bullet$   $\circ$ 

 $\Box$ 

 $^{+}$ 

- 3DS MAX
- Cinema 4D
- Daz 3D
- Sculptris
- **Leopoly**
- Mudbox
- Modo
- **Sketchup**
- **Blender**

• …

#### Blender – First Glance

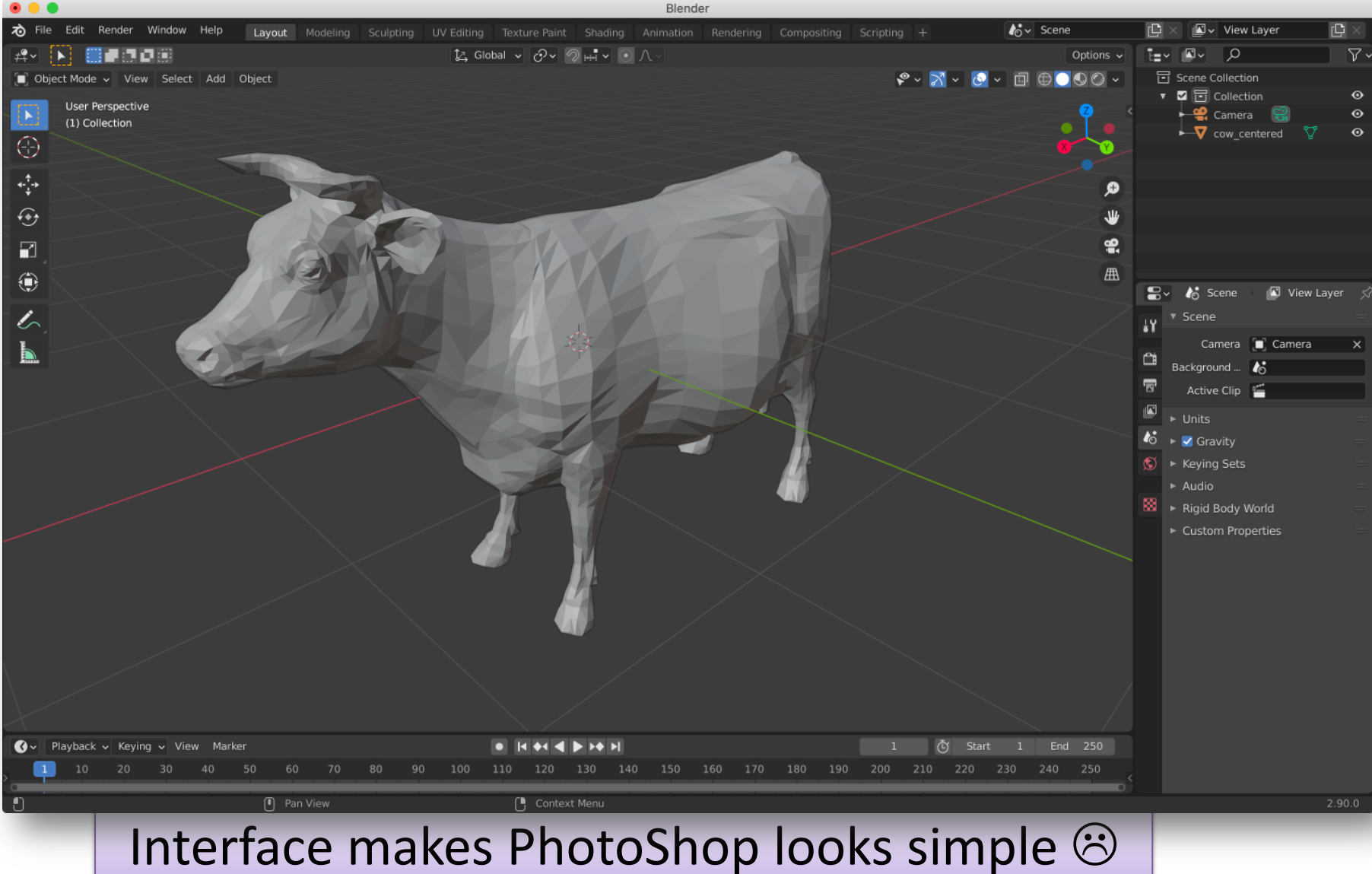

#### Downloading Blender

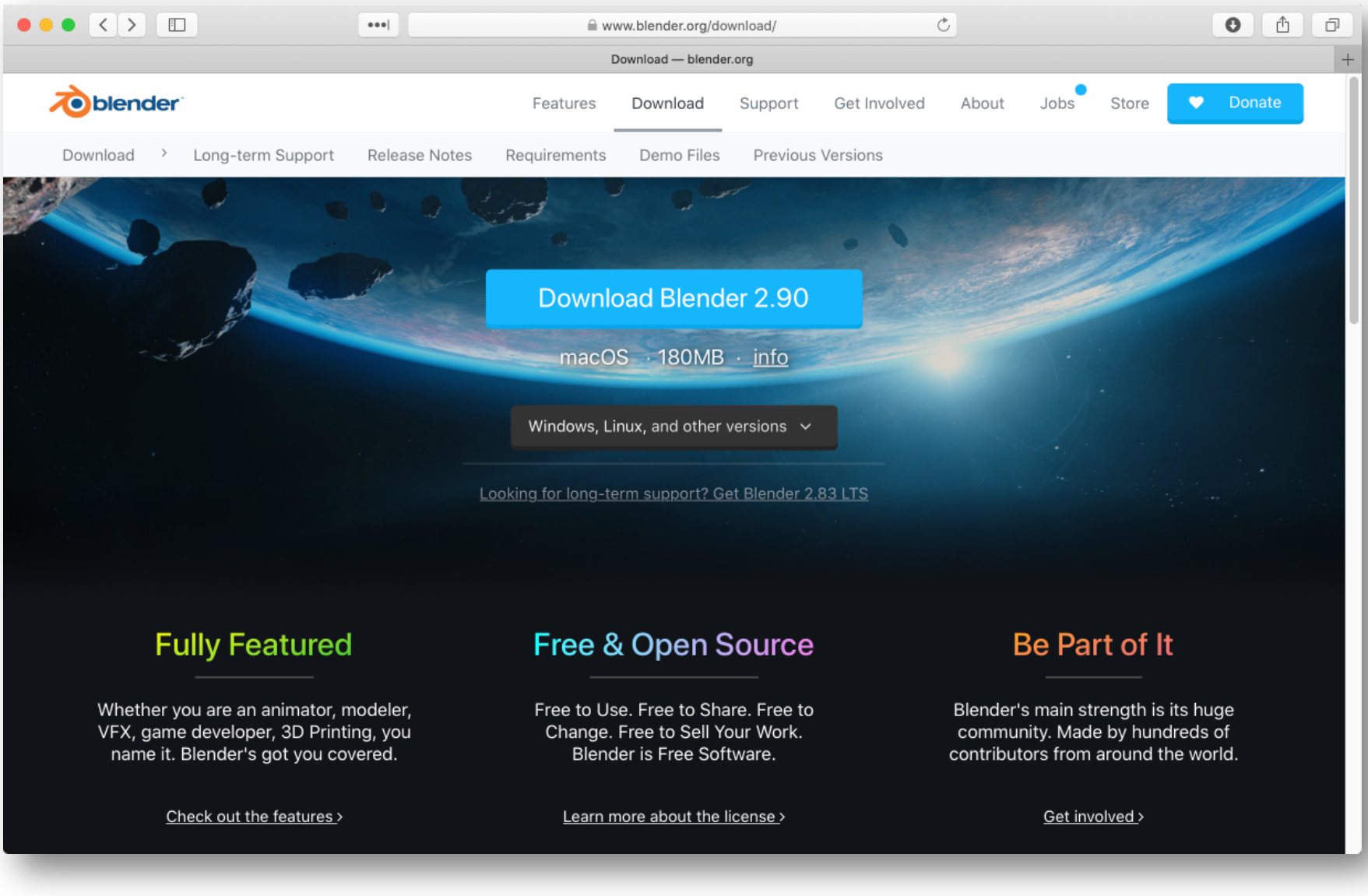

# Blender on CS Machines

- Blender is available on CS Dept. Machines.
- Remote execution may be slow.

cs410@helena:~ - ssh -Y cs410@helena.cs.colostate.edu - 109×21 [[cs410@helena ~]\$ which blender /bin/blender [[cs410@helena ~]\$ blender --version | more Blender 2.83.1 build date: 2020-06-25 build time: 00:00:00 build commit date: 1970-01-01 build commit time: 00:00 build hash: unknown build platform: Linux build type: Release build c flags: -Wall -Wcast-align -Werror=implicit-function-declaration -Werror=return-type -Werror= vla -Wstrict-prototypes -Wmissing-prototypes -Wno-char-subscripts -Wno-unknown-pragmas -Wpointer-arith -Wunus ed-parameter -Wwrite-strings -Wlogical-op -Wundef -Winit-self -Wmissing-include-dirs -Wno-div-by-zero -Wtypelimits -Wformat-signedness -Wrestrict -Wnonnull -Wabsolute-value -Wuninitialized -Wredundant-decls -Wshadow -Wno-error=unused-but-set-variable -Wimplicit-fallthrough=5 -02 -g -pipe -Wall -Werror=format-security -Wp,-D FORTIFY SOURCE=2 -Wp.-D GLIBCXX ASSERTIONS -fexceptions -fstack-protector-strong -grecord-gcc-switches -specs =/usr/lib/rpm/redhat/redhat-hardened-cc1 -specs=/usr/lib/rpm/redhat/redhat-annobin-cc1 -m64 -mtune=generic -f asynchronous-unwind-tables -fstack-clash-protection -fcf-protection -fuse-ld=gold -fopenmp -std=gnu11  $-msse$ -pipe -fPIC -funsigned-char -fno-strict-aliasing -msse2 build c++ flags: -Wredundant-decls -Wall -Wno-invalid-offsetof -Wno-sign-compare -Wlogical-op -Winit

# Why Blender Now?

- You will want a way to view and compare 3D models store in wavefront OBJ format.
- Blender can do this easily
	- Like buying a jeep for the seat but …
	- .. Blender is now solid on Mac, Linux, Windows
	- Other options really are not, e.g. SketchUp
- Also ... as we move through the semester
	- Many concepts will now be 'visible' in Blender
		- Camera, Materials, Lights, etc.

# Blender Intro Goals 1

- Basic 3D navigation
- Three button mice and hitting the ground
	- I don't mean hitting the ground running
	- I just mean hitting the ground (ouch)
	- It takes practice to simply manipulate the view
- Practice, having a good view is worth it!

# Blender Intro Goals 2

- Load one or two OBJ files
- Move objects in 'world' coordinates
	- Modifier key 'G" See results in OBJ file
- Edit faces and watch output in OBJ file
	- Start making sense of what is in these files.
- About triangles
	- What does it mean to represent a face

# Blender Intro Goals 3

- A complementary view of camera modeling
- There is a camera (of course) in Blender
- It can be manipulated
	- So many ways to place the camera
	- Let us consider only one match user view
- Camera used to render 2D views of a scene
- A consumers view of rendering

# Blender and CS410 Expectations

- Expertise using Blender itself not a goal – Questions about using Blender not on exams
- Blender basics almost essential
	- You can view and build models many ways
	- But it is hard to imagine something better
- Key concepts illustrated with Blender – Both in lecture and then possibly on exams

Blender is relatively new to CS410. Most students get what they want/need. And this matters … Blender is a lot of FUN!